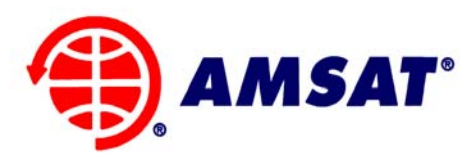

# **The Radio Amateur Satellite Corporation**

850 Sligo Ave. Suite 600 Silver Spring, MD 20910 Phone (301) 589-6062 • Fax (301) 608-3410 www.amsat.org

November 19, 2008

## **AMSAT Installation Instructions for Ansoft Tools, Revision B**

You will be using TCP port 27000 and 59857 in the background to contact the license server so you may need adjustments to your firewall to accommodate these connections.

### **GETTING STARTED:**

Go to Hhttp://www.cnssys.com/~w2gps/amsat\_files/ansoft/H and download the disk image files (ISO) for the latest version of Ansoft tools.

#### **User: amsat, PW eaglep3ehpsdr.**

Use these to create your own CD-R disks and then load a disk to begin the installation process. These images were created with MagicISO (Hwww.magiciso.comH). Alternatively you can mount the ISO file without creating a disk using the freeware program MagicD isk (Hhttp://www.magiciso.com/tutorials/miso-magicdisc-overview.htmH).

*Do not share this information with anyone. All authorizations should come direct from AMSAT. The password may change without notice.* 

**[Continued on next page]** 

Richard M. Hambly W2GPS (410) 987-7835, w2gps@amsat.org

### **AMSAT Licensed Ansoft Packages**

For some reason Ansoft supplied some disks that do not seem to be supported by the AMSAT license server. If you want to get one of those working contact me and I will se what I can do. For information on what these packages are and what they do see [http://www.ansoft.com/products.cfm.](http://www.ansoft.com/products.cfm)

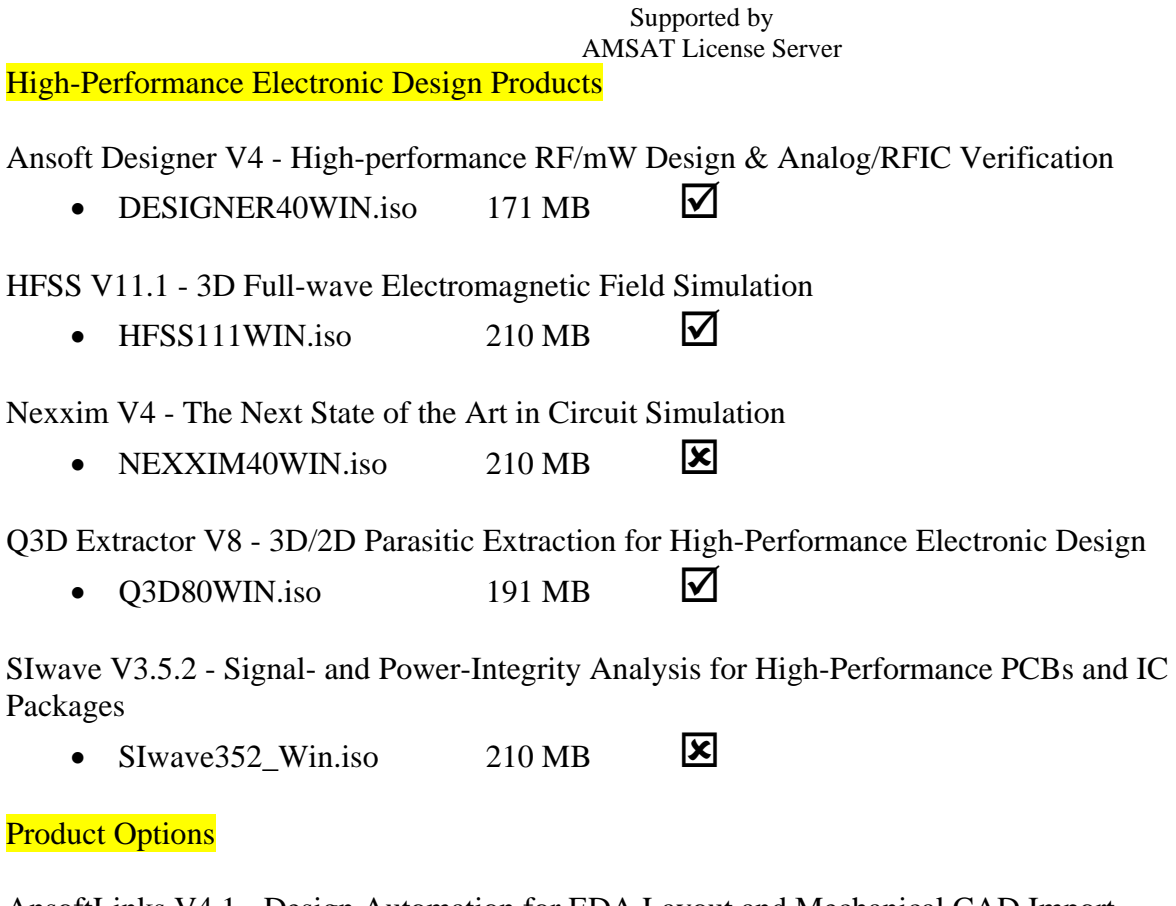

AnsoftLinks V4.1 - Design Automation for EDA Layout and Mechanical CAD Import

• AnsLinks4.1.iso  $40 \text{ MB}$   $\overline{\mathbf{X}}$ 

ePhysics V3 - Coupled Thermal and Stress Analysis for Electromagnetic Applications

• EPHYSICS30WIN.iso  $168 \text{ MB}$   $\Box$ 

Installation:

============= License server gw.cnssys.com Port 27000<br>Secondary port 59857 59857 (not used in installation but must be open in your firewall)

For any of these installation packages, when asked for the license server information, enter the data as shown here:

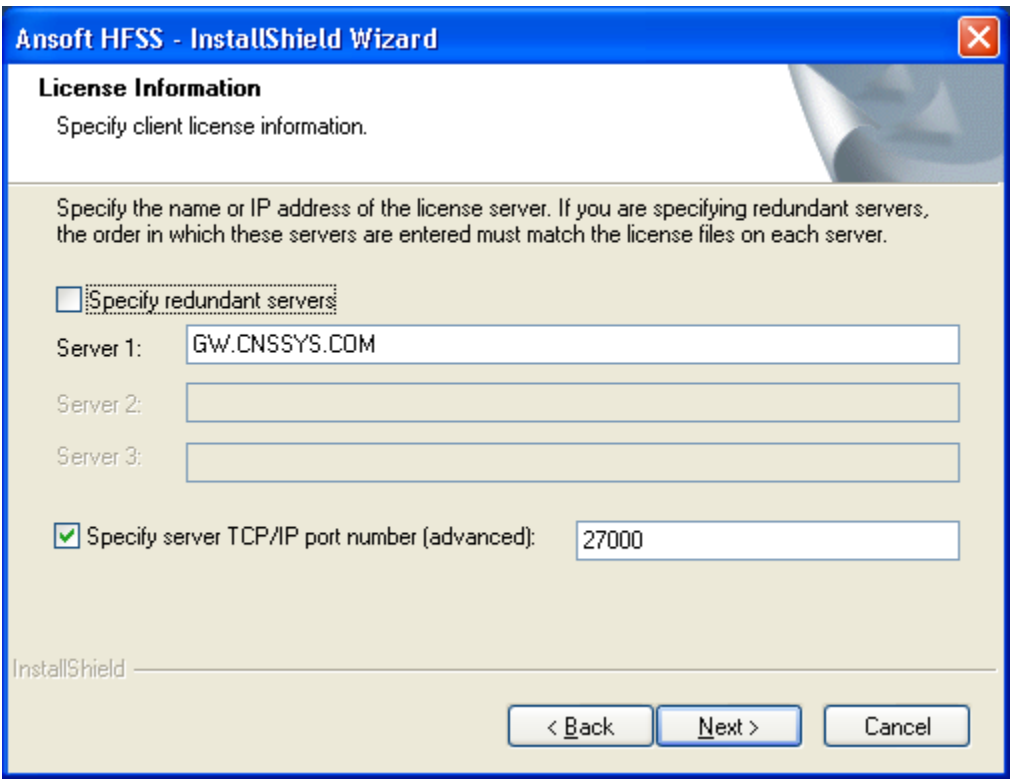